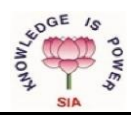

## **THE S.I.A. COLLEGE OF HIGHER EDUCATION DOMBIVLI (EAST)**

## **COLLEGE CODE : 521 (NON AUTONOMOUS) IMPORTANT NOTE**:

1. Student are instructed to fill the MKCL FORM compulsory through the

given link- **[https://mum.digitaluniversity.ac](https://mum.digitaluniversity.ac/)**

under Pre-Admission Online Registration 2023-24

2. **All students applied online admission form for our college should submit the form and documents physically to the college office for further admission process**.

**STEPS TO SUBMIT COLLEGE ADMISSION FORM AND PAYMENT 2023-2024**

**I} LOGIN TO SIA COLLEGE WEBSITE (https://thesiacollege.edu.in) for purchase of Admission Form**  II**} Click on e-Sanchalan tab.**

i) Select New Registration.

ii) Pay Rs.100/- by scanning through **Scan for Degree College** QR code.

- iii) **Note:-** Please scan Degree College QR Code Carefully, else your payment will not reach us.
- iv) Select UG under drop down list. Fill the form according to the requirement.
- v) Enter UPI reference Number in Transaction ID.
- vi) vi) Upload Rs.100 payment screenshot and submit the form.

\_\_\_\_\_\_\_\_\_\_\_\_\_\_\_\_\_\_\_\_\_\_\_\_\_\_\_\_\_\_\_\_\_\_\_\_\_\_\_\_\_\_\_\_\_\_\_\_\_\_\_\_\_\_\_\_\_\_\_\_\_\_\_\_\_ You will receive **Admission form number** in your registered email id.

## **III} ADMISSION FORM FILLING PROCEDURE**

**i)** LOGIN TO S.I.A COLLEGE WEBSITE (**https://thesiacollege.edu.in**) and click on **e-Sanchalan tab.**

ii) Enter your **Admission form number** as a login ID received in your e-mail and select current date from the calender.

iii) OTP will be sent on your registered email id -**Enter OTP** and click on VERIFY OTP.

**iv)** If you login through mobile click on the tab provided on top right side and select **the Admission form tab.** 

If you login through computer, click on **Admission tab** provided left side of your computer screen.

v) Upload photograph. (photograph should be in jpg form & size less than or equal to 100 KB) and then again go to Admission form and fill all the required information.

**vi)** Verify your mobile number, contact number and email address after filling the admission form **(This is compulsory field and the same will be used for sending payment link and all communication relating to university and college )**

- vii) Upload all documents (Compulsory documents-  $10^{th}$  Passing Certificate /12<sup>th</sup> Mark sheet or  $12^{th}$ result provisional copy/12<sup>th</sup> Leaving Certificate/Adhar card/ MKCL Form/Caste Certificate (if applicable)/ disability certificate (if applicable) (all documents should be in PDF form  $\&$  size less than or equal to 200 KB) if any by using in the left side of dashboardand fill the details
- viii) Minority Undertaking form Tamil -(if applicable): Download the Minority undertaking from college website and upload in e-Sanchalan duly filled and signed.
- ix) All the documents hard copies should be submitted in the office for verification.

**IV} After verifying the documents, the Rozarpay payment link will be sent to you on your email id and SMS through the college email id for the payment of fees.**

 **Any Other type of payments are not entertained**